### Informatique – Bureautique

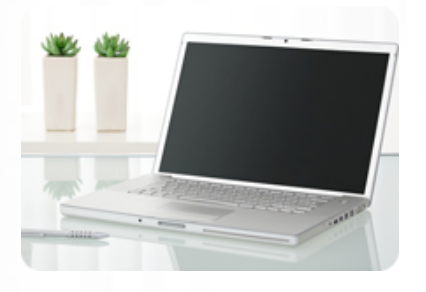

**Acquérir les bases pour créer et gérer son site e-commerce. Certification TOSA WordPress possible (éligible au CPF)**

### **Durée :** 40 heures

**Organisation :** en intra-entreprise, en présentiel

**Prérequis :** aucun

**Méthode pédagogique :**

**Validation des acquis :**

### **Maximum de participants :** 5

**Tarif :** 5 000 € HT

### **Prochaine session**

Nous contacter Lieu : Toulouse et sa périphérie

### **Objectifs**

- Comprendre le CMS WordPress
- Savoir installer WordPress en ligne
- Savoir installer un thème et des plugins
- Comprendre les fonctions du plugin WooCommerce
- Savoir naviguer dans le back office de WordPress
- Comprendre comment modifier
- des éléments de texte et d'images • Comprendre comment modifier
- des éléments de la boutique WooCommerce
- Savoir effectuer des
- sauvegardes du site WordPress

# **www.lesclesdeslagestion.fr nweckerlin@lesclesdelagestion.fr**

Mise à jour : 30/04/2025

# Créer son site e-commerce sous WordPress avec **WooCommerce**

# **Programme détaillé**

#### Jour 1, matin :

- 1/ Introduction : le cms Wordpress
- Présentation de Wordpress • Comprendre les nouveautés apportées par la
- dernière version de Wordpress
- Comprendre les différents types de sites réalisables sous Wordpress
- Vérifier la compatibilité de son projet avec ce CMS
- Analyses de sites concurrents
- 2/ Créer un site en ligne : les bases
- Choix d'un hébergeur et d'un nom de domaine
- Mise en place et utilisation d'un serveur FTP
- Création de la base de données

#### Jour 1, après-midi :

- 3/ Installer Wordpress en ligne
- Obtenir la dernière version de Wordpress
- Mettre en place les fichiers (en ligne)
- 4/ Configurer la base de données • Lier sa base de données à son site
- Se rendre sur un site en ligne
- 

#### Jour 2, matin :

- 1/ Présentation théorique de Wordpress : Front Office / Back office
- Qu'est-ce que le front office et le back office • Lien entre modifications back office et
- aperçu front office 2/ Prise en main de Wordpress : interface du
- back office • Le Tableau de bord
- La barre latérale
- 

Jour 2, après-midi : 3/ Gestion fondamentale : le choix du thème et son installation

- Comprendre ce qu'est un thème
- Thème gratuit / thème payant
- Installer son thème via l'interface Wordpress
- Installer son thème via FTP

Jour 3, matin :

- 1/ Gestion fondamentale : Gestion de contenu • Découverte des différents contenus : articles,
- catégories, pages, médias… 2/ Cas pratique : Création et publication d'une
- page
- Présentation de l'interface
- Mise en forme du contenu et application des éléments théoriques
- Création de la page « Blog » (si besoin) ou d'une autre page fondamentale
- 3/ Cas pratique : Création et publication d'articles
- Présentation de l'interface
- Mise en forme du contenu
- Catégorisation de l'article
- 4/ Gestion fondamentale : les menus personnalisés
- Fonction des menus personnalisés
- Comment les créer, les gérer et les

#### Renseignements et inscriptionesade du dossier racine supprimer • Sauvegarde de la base de données

- 5/ Gestion fondamentale : Gestion des médias<br>• Découverte de **Nision de la généralie**
- 
- **•** Ajouter, supprim**er des médias des médias de la**<br>bibliothèque ou d'un(e) article / page
	- Code enregistrement : RS6208
		- Date d'enregistrement de la certification : 14/12/2022

Epreuve certificative (si prévue) - 60 minutes<br>• Certi<mark>fication b</u>oog Pue : ISOGRAD<br>• Certificateur : ISOGRAD<br>(https://www.tosa.org/FR/index) の N S</mark>

Organisme de formation professionnelle créé en 2009 · Siège social : 10 chemin de la Tuilerie - 31880 La Salvetat St Gilles · SIRET : 512 245 028 00059 · N° de déclaration d'activité : 73 31 05406 31

- 6/ Gestion fondamentale : Gestion des utilisateurs
- Le compte principal : l'administrateur
- Les différents types de comptes utilisateurs
- Créer ou supprimer un compte utilisateur
- Paramétrage des droits d'administration et des niveaux de compte
- 7/ Paramétrage de WordPress : Réglages Généraux
- Option d'écriture
- Option de lecture
- Option de discussion
- 8/ Paramétrage de WordPress : Réglages divers
- Réglages des médias
- Moteur de recherche
- Options des permaliens

#### Jour 4, matin :

- 1/ Le thème : Fonctionnalités de base • Gestion de l'apparence Activation /
- désactivation du thème
- 2/ Le thème : les images récurrentes
- Changer l'image d'en-tête (header)

• Changer les informations du footer Changer

• Changer la « signature » de bas de page

6/ Cas pratique : modifications des extensions

1/ Cas pratique : mise en place de l'extension

• Paramétrage de l'extension WooCommerce

• Paramétrage des moyens de paiement

2/ Entretien et protection : mises à jour et

 • Paramétrage des extensions du site • Gestion de la mise en forme • Ajouter ou enlever du texte • Ajouter ou enlever des médias 7/ Le thème : les widgets

- Changer l'arrière-plan
- 3/ Le thème : options

les informations du header

- La typographie La taille du logo
- Les couleurs… 4/ Le thème : Informations / footer / header

Jour 4, après-midi : 5/ Le thème : les extensions • Définition Installation / Suppression • Activation / Désactivation • Utilisation d'un plugin

du site

• Définition

Jour 5, matin :

**WooCommerce** 

Jour 5, après-midi :

sauvegarde

• Installation / Suppression • Activation / Désactivation • Utilisation d'un widget

 • Création de « produit » • Gestion des déclinaisons • Paramétrage du panier

 • Mise à jour des plugins • Mise à jour du CMS